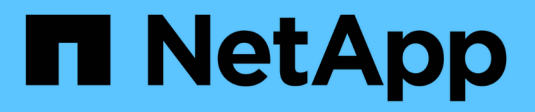

# **Contrôle des événements**

StorageGRID 11.5

NetApp April 11, 2024

This PDF was generated from https://docs.netapp.com/fr-fr/storagegrid-115/monitor/reviewing-previousevents.html on April 11, 2024. Always check docs.netapp.com for the latest.

# **Sommaire**

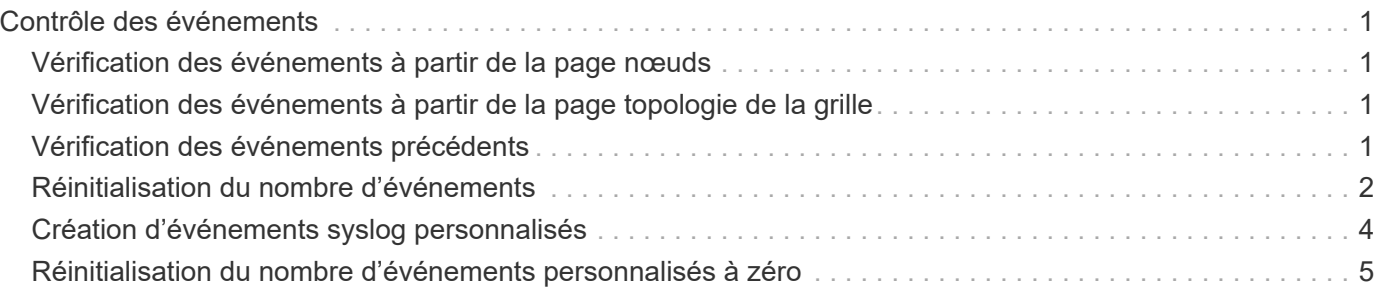

# <span id="page-2-0"></span>**Contrôle des événements**

Vous pouvez surveiller les événements détectés par un nœud de grille, y compris les événements personnalisés que vous avez créés pour suivre les événements qui sont consignés sur le serveur syslog. Le message dernier événement affiché dans Grid Manager fournit plus d'informations sur l'événement le plus récent.

Les messages d'événement sont également répertoriés dans le /var/local/log/bycast-err.log fichier journal.

L'alarme SMTT (Total Events) peut être déclenchée à plusieurs reprises par des problèmes tels que des problèmes de réseau, des pannes de courant ou des mises à niveau. Cette section contient des informations sur l'analyse des événements afin de mieux comprendre pourquoi ces alarmes se sont produites. Si un événement s'est produit à cause d'un problème connu, il est possible de réinitialiser les compteurs d'événements.

# <span id="page-2-1"></span>**Vérification des événements à partir de la page nœuds**

La page nœuds répertorie les événements système pour chaque nœud de grid.

- 1. Sélectionnez **noeuds**.
- 2. Sélectionnez *grid node* > **Events**.
- 3. En haut de la page, déterminez si un événement est affiché pour **dernier événement**, qui décrit le dernier événement détecté par le nœud de la grille.

L'événement est retransmis en compte à partir du nœud de la grille et inclut tous les messages du journal avec un niveau de gravité D'ERREUR ou CRITIQUE.

- 4. Consultez le tableau pour voir si le nombre d'événements ou d'erreurs n'est pas nul.
- 5. Après avoir résolu les problèmes, cliquez sur **Réinitialiser les nombres d'événements** pour remettre les nombres à zéro.

### <span id="page-2-2"></span>**Vérification des événements à partir de la page topologie de la grille**

La page topologie de la grille répertorie également les événements système pour chaque nœud de la grille.

- 1. Sélectionnez **support** > **Outils** > **topologie de grille**.
- 2. Sélectionnez *site* > *grid node* > **SSM** > **Events** > **Overview** > **main**.

#### **Informations associées**

["Réinitialisation du nombre d'événements"](#page-3-0)

["Référence des fichiers journaux"](https://docs.netapp.com/fr-fr/storagegrid-115/monitor/logs-files-reference.html)

### <span id="page-2-3"></span>**Vérification des événements précédents**

Vous pouvez générer une liste de messages d'événement précédents pour vous aider à

isoler les problèmes qui se sont produits auparavant.

- 1. Sélectionnez **support** > **Outils** > **topologie de grille**.
- 2. Sélectionnez *site* > *grid node* > **SSM** > **Events** > **Reports**.
- 3. Sélectionnez **texte**.

L'attribut **dernier événement** n'apparaît pas dans la vue graphiques.

- 4. Remplacez **attribut** par **dernier événement**.
- 5. Vous pouvez également sélectionner une période pour **requête rapide**.
- 6. Cliquez sur **mettre à jour**.

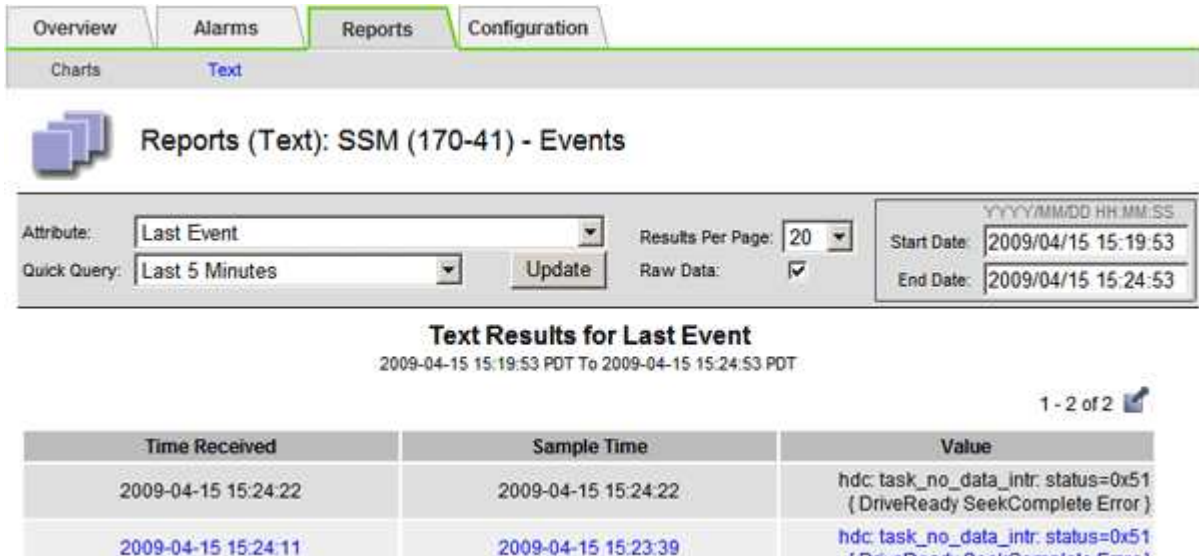

{ DriveReady SeekComplete Error }

#### **Informations associées**

["Utilisation de graphiques et de rapports"](https://docs.netapp.com/fr-fr/storagegrid-115/monitor/using-charts-and-reports.html)

2009-04-15 15:24:11

### <span id="page-3-0"></span>**Réinitialisation du nombre d'événements**

Une fois les événements système résolus, vous pouvez réinitialiser le nombre d'événements à zéro.

#### **Ce dont vous avez besoin**

- Vous devez être connecté à Grid Manager à l'aide d'un navigateur pris en charge.
- Vous devez disposer de l'autorisation Configuration de la page de topologie de la grille.

#### **Étapes**

- 1. Sélectionnez **Nodes** > *Grid Node* > **Events**.
- 2. Assurez-vous que tout événement avec un compte supérieur à 0 a été résolu.
- 3. Cliquez sur **Réinitialiser le nombre d'événements**.

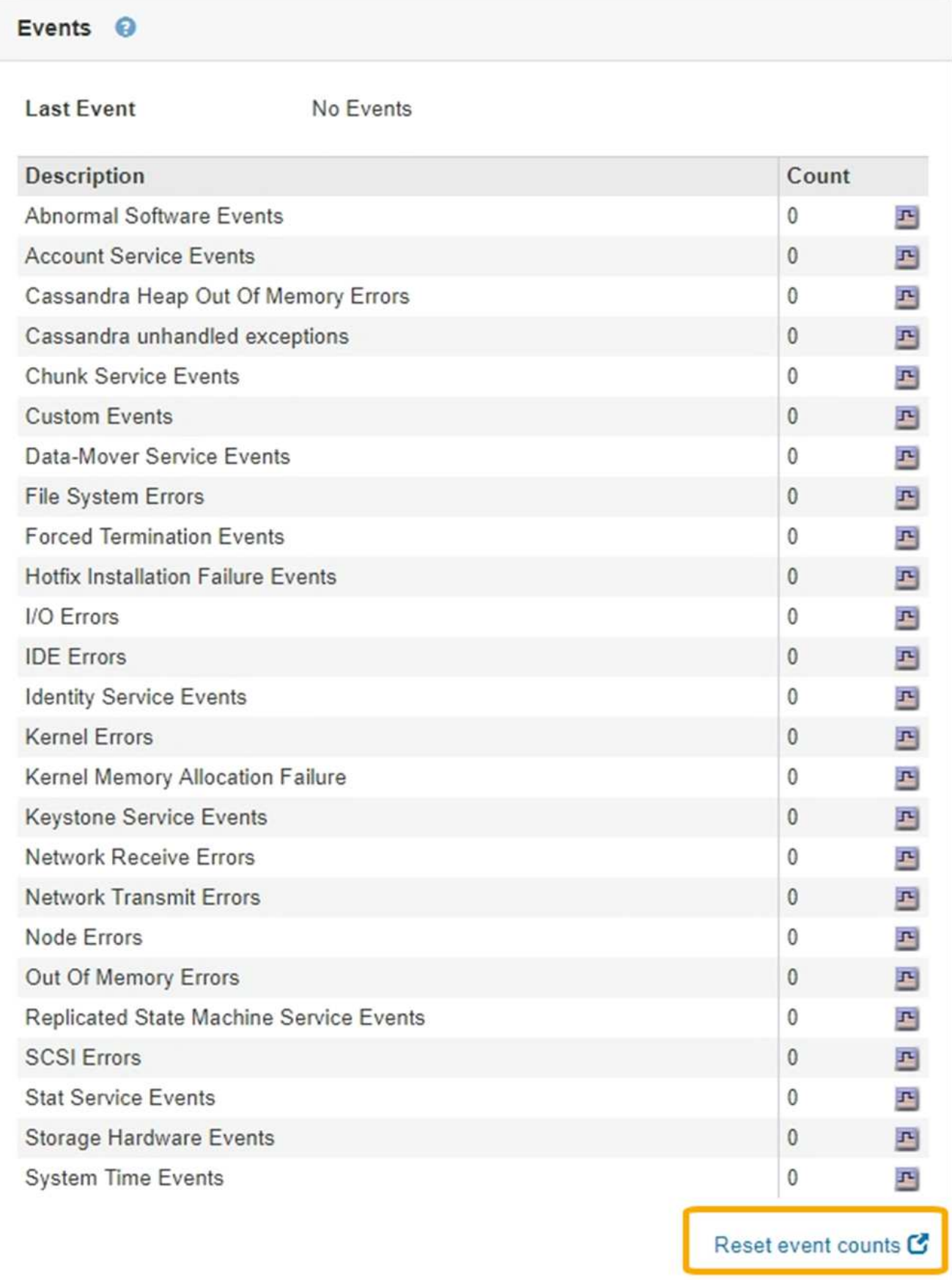

## <span id="page-5-0"></span>**Création d'événements syslog personnalisés**

Les événements personnalisés vous permettent de suivre tous les événements utilisateur du noyau, du démon, de l'erreur et du niveau critique consignés sur le serveur syslog. Un événement personnalisé peut être utile pour surveiller l'occurrence des messages du journal système (et donc les événements de sécurité réseau et les défaillances matérielles).

#### **Description de la tâche**

Pensez à créer des événements personnalisés pour surveiller les problèmes récurrents. Les considérations suivantes s'appliquent aux événements personnalisés.

- Après la création d'un événement personnalisé, chaque occurrence de celui-ci est surveillée. Vous pouvez afficher une valeur de nombre cumulé pour tous les événements personnalisés sur la page **Nodes** > *grid node* > **Events**.
- Pour créer un événement personnalisé basé sur des mots-clés dans /var/log/messages ou /var/log/syslog les fichiers journaux de ces fichiers doivent être :
	- Généré par le noyau
	- Généré par un démon ou un programme utilisateur au niveau d'erreur ou critique

**Remarque :** toutes les entrées du /var/log/messages ou /var/log/syslog les fichiers seront mis en correspondance à moins qu'ils ne satisfassent aux exigences indiquées ci-dessus.

#### **Étapes**

- 1. Sélectionnez **Configuration** > **surveillance** > **événements**.
- 2. Cliquez sur **Modifier** (Ou Insérer **+** si ce n'est pas le premier événement).
- 3. Entrez une chaîne d'événement personnalisée, par exemple, l'arrêt

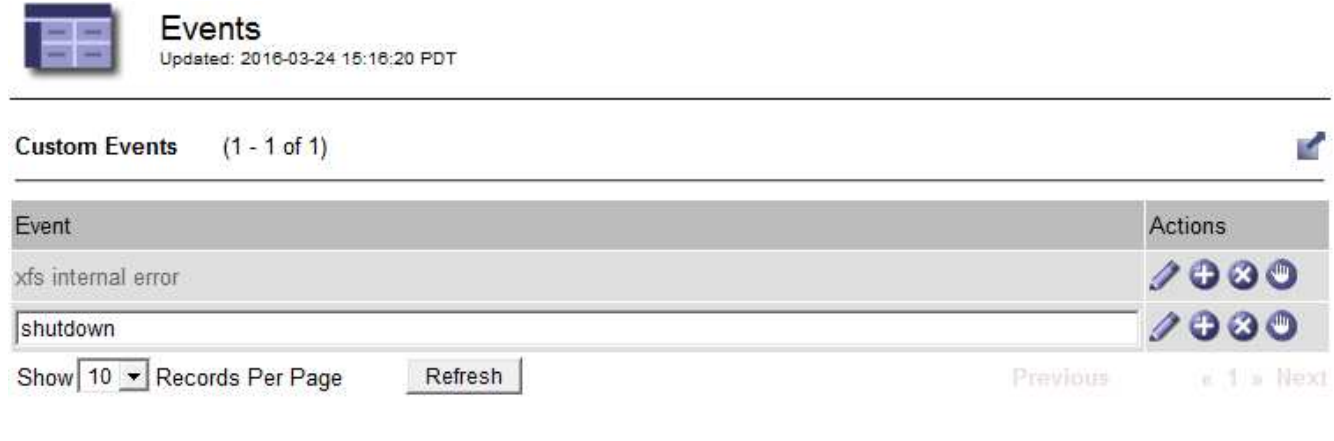

![](_page_5_Picture_14.jpeg)

- 4. Cliquez sur **appliquer les modifications**.
- 5. Sélectionnez **noeuds**. Sélectionnez ensuite *grid node* > **Events**.
- 6. Localisez l'entrée événements personnalisés dans le tableau Evénements et surveillez la valeur de **Count**.

Si le nombre augmente, un événement personnalisé que vous surveillez est déclenché sur ce nœud de la grille.

Hardware Network

Storage

![](_page_6_Picture_40.jpeg)

### <span id="page-6-0"></span>**Réinitialisation du nombre d'événements personnalisés à zéro**

Si vous souhaitez réinitialiser le compteur uniquement pour les événements personnalisés, vous devez utiliser la page topologie de la grille dans le menu support.

#### **Description de la tâche**

La réinitialisation d'un compteur entraîne le déclenchement de l'alarme par l'événement suivant. En revanche,

lorsque vous reconnaissez une alarme, celle-ci n'est déclenchée que si le niveau de seuil suivant est atteint.

- 1. Sélectionnez **support** > **Outils** > **topologie de grille**.
- 2. Sélectionnez *GRID node* > **SSM** > **Events** > **Configuration** > **main**.
- 3. Cochez la case **Réinitialiser** pour les événements personnalisés.

![](_page_7_Picture_56.jpeg)

4. Cliquez sur **appliquer les modifications**.

#### **Informations sur le copyright**

Copyright © 2024 NetApp, Inc. Tous droits réservés. Imprimé aux États-Unis. Aucune partie de ce document protégé par copyright ne peut être reproduite sous quelque forme que ce soit ou selon quelque méthode que ce soit (graphique, électronique ou mécanique, notamment par photocopie, enregistrement ou stockage dans un système de récupération électronique) sans l'autorisation écrite préalable du détenteur du droit de copyright.

Les logiciels dérivés des éléments NetApp protégés par copyright sont soumis à la licence et à l'avis de nonresponsabilité suivants :

CE LOGICIEL EST FOURNI PAR NETAPP « EN L'ÉTAT » ET SANS GARANTIES EXPRESSES OU TACITES, Y COMPRIS LES GARANTIES TACITES DE QUALITÉ MARCHANDE ET D'ADÉQUATION À UN USAGE PARTICULIER, QUI SONT EXCLUES PAR LES PRÉSENTES. EN AUCUN CAS NETAPP NE SERA TENU POUR RESPONSABLE DE DOMMAGES DIRECTS, INDIRECTS, ACCESSOIRES, PARTICULIERS OU EXEMPLAIRES (Y COMPRIS L'ACHAT DE BIENS ET DE SERVICES DE SUBSTITUTION, LA PERTE DE JOUISSANCE, DE DONNÉES OU DE PROFITS, OU L'INTERRUPTION D'ACTIVITÉ), QUELLES QU'EN SOIENT LA CAUSE ET LA DOCTRINE DE RESPONSABILITÉ, QU'IL S'AGISSE DE RESPONSABILITÉ CONTRACTUELLE, STRICTE OU DÉLICTUELLE (Y COMPRIS LA NÉGLIGENCE OU AUTRE) DÉCOULANT DE L'UTILISATION DE CE LOGICIEL, MÊME SI LA SOCIÉTÉ A ÉTÉ INFORMÉE DE LA POSSIBILITÉ DE TELS DOMMAGES.

NetApp se réserve le droit de modifier les produits décrits dans le présent document à tout moment et sans préavis. NetApp décline toute responsabilité découlant de l'utilisation des produits décrits dans le présent document, sauf accord explicite écrit de NetApp. L'utilisation ou l'achat de ce produit ne concède pas de licence dans le cadre de droits de brevet, de droits de marque commerciale ou de tout autre droit de propriété intellectuelle de NetApp.

Le produit décrit dans ce manuel peut être protégé par un ou plusieurs brevets américains, étrangers ou par une demande en attente.

LÉGENDE DE RESTRICTION DES DROITS : L'utilisation, la duplication ou la divulgation par le gouvernement sont sujettes aux restrictions énoncées dans le sous-paragraphe (b)(3) de la clause Rights in Technical Data-Noncommercial Items du DFARS 252.227-7013 (février 2014) et du FAR 52.227-19 (décembre 2007).

Les données contenues dans les présentes se rapportent à un produit et/ou service commercial (tel que défini par la clause FAR 2.101). Il s'agit de données propriétaires de NetApp, Inc. Toutes les données techniques et tous les logiciels fournis par NetApp en vertu du présent Accord sont à caractère commercial et ont été exclusivement développés à l'aide de fonds privés. Le gouvernement des États-Unis dispose d'une licence limitée irrévocable, non exclusive, non cessible, non transférable et mondiale. Cette licence lui permet d'utiliser uniquement les données relatives au contrat du gouvernement des États-Unis d'après lequel les données lui ont été fournies ou celles qui sont nécessaires à son exécution. Sauf dispositions contraires énoncées dans les présentes, l'utilisation, la divulgation, la reproduction, la modification, l'exécution, l'affichage des données sont interdits sans avoir obtenu le consentement écrit préalable de NetApp, Inc. Les droits de licences du Département de la Défense du gouvernement des États-Unis se limitent aux droits identifiés par la clause 252.227-7015(b) du DFARS (février 2014).

#### **Informations sur les marques commerciales**

NETAPP, le logo NETAPP et les marques citées sur le site<http://www.netapp.com/TM>sont des marques déposées ou des marques commerciales de NetApp, Inc. Les autres noms de marques et de produits sont des marques commerciales de leurs propriétaires respectifs.